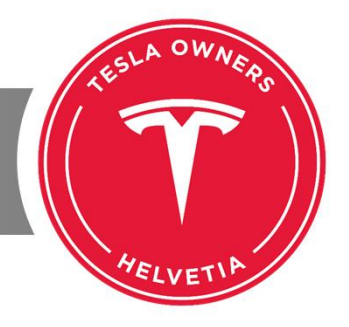

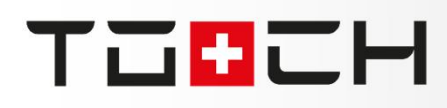

# EINLEITUNG<br>WORKSHOP "Sentry Mode"

Seit Software Version 2019.x.x.x steht der Sentry Mode (Deutsch: Wächter-Modus) t Software Version 2019.x.x.x steht der Sentry Mode (Deutsch: Wächter-Modus)<br>T**ESLF** zur Verfügung. Er erlaubt die Aufzeichnung der Umgebung in im i <del>ele</del>∟n Zur \ errugung. Er erlaubt die Aurzeichnung der Umgebung in<br>Masse. Wichtig ist, dass eine Aufzeichnung wirklich erst ab eingesc Version AP 2.5 stattfindet aber schon ab AP 2.0 funktioniert.

für die Nutzung des Sentry Mode ist ein speziell vorbereiteter اgru idvoraussetzung für die Nutzung des Sentry Mode ist ein speziell vorbereiteter<br>eingesteckter USB-Stick. Der Sentry Mode kann über das Menü oder die App und eingeste kter USB-Stick. Der Sentry Mode kann über das Menu oder die App<br>werden. Zu nah am Auto vorbeigehende werden aufgezeichnet. Bei eingescha Itet werden. Zu nan am Auto vorbeigenende werden aufgezeichnet. Bei<br>Bedrohung wird Alarm ausgelöst. Anzeige auf dem Bildschirm. Musik in grosserer Bedronu Maximallautstärke sowie Hupe der Alarmanlage.

 wird aus drei Kameras aufgezeichnet. Eine Frontkamera und die beiden nach **ES** WIM l aus drei Kameras aufgezeichnet. Eine Frontkamera und die beiden nach<br>gerichteten Kameras aus den Blinkern im Kotflügel. Die Heckkamera zeichnet ninten geri<br>nicht auf!

teslaowners.ch \* 02.06.2019 \* Henning Frey

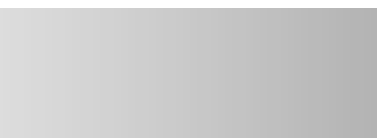

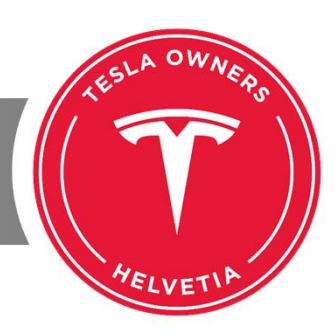

#### Was man alles wissen sollte

Der eingeschaltete Sentry Mode verbraucht 300 W/h oder 3 kWh in 10 Stunden! Bei

 Software-Updates sollte der USB-Stick vorher ausgezogen werden. Andernfalls kana 201 tware-Updates solite der USB-Stick vorner ausgezogen werden. Andernfalls<br>die Partition oder Formatierung während des Update-Vorganges beschädigt konnte ( werden. Sollte das passiert sein, den USB-Stick am Computer neu partitionieren, ien. Solite das passiert sein, den USB-Stick am Computer neu p<br>formatieren und vorbereiten wie nachfolgend beschrieben.

 Aufzeichnungsmodus wird der rote Punkt von  $Im A$ urzeichnungsmodus wird der rote Punkt von<br>9000 (Computer des Raumschiffs Discovery  $HA$ . 9000 (Computer des Raumschiffs Discovery<br>dem Film "Odvssee im Weltraum") auf dem aus de n Film "Odyssee im Weitraum") auf dem<br>Screen angezeigt. Aufgezeichnet wird, wenn Cen ter Screen angezeigt. Aufgezeichnet wird, wenn<br>den Kameras eine Bewegung zu nah am Auto von der erkannt wird oder die Alarmanlage auslöst.

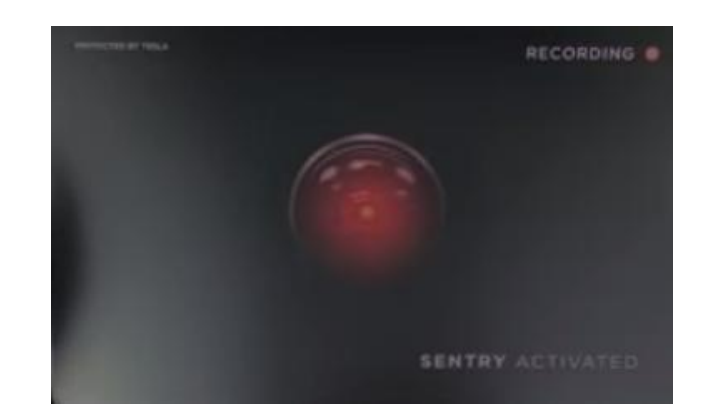

teslaowners.ch \* 02.06.2019 \* Henning Frey

工艺品ご用

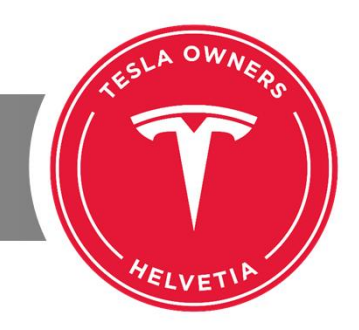

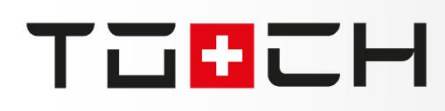

#### Anforderungen an den USB-Stick ï

- Minimum USB 2.0 besser, besser gleich 3.1.
- Minimum 20 Mbit/sek. Datenübertragungsrate, besser gleich 100 Mbit/sek. • Minimum 20 Mbit/sek. Datenübertragungsrate, besser gleich 100<br>Bildstörungen im Video deuten auf einen zu langsamen Stick hin.
- Sinnvoll ab 128 GB, es gehen aber auch 256 GB.
- Partition ausschliesslich FAT32 oder ext4 (kein exFAT!).
- Verzeichnis "TeslaCam" muss auf dem USB-Stick vorhanden sein.

## Berechnung des Speichers ï

- Eine Minute Aufzeichnung benötigt 30 MB pro Kamera, also 90 MB.
- Dashcam-Funktion speichert w‰hrend der Fahrt maximal <sup>60</sup> Minuten:  $\bullet$ Dashca im-Funktion speichert wahrend der Fahrt maximal 60 Minuten:<br>\* 30 MB \* 3 Kameras = ~5400 MB (5.4 GB). Aufnahmen werden 60min \* 30 MB überschrieben.
- Manuelle Dashcam-Aufzeichnung durch Drücken des Buttons im CenterScreen: Manu \* Manuelle Dashcam-Aufzeichnung durch Drücken<br>10 MB \* 3 Kameras = ~900 MB (0.9 GB).
- Der Sentry Mode speichert pro erkannter Bedrohung ebenfalls 10 Minuten. ■ Der Sentry Mode speichert pro erkannter Bedrohung ebenfalls 10 €<br>∴Aufnahmen werden nicht gelöscht, das muss man am PC machen.
- empfehlung, damit man nicht zu häufig löschen muss:  $\bullet$  $E<sub>0</sub>$ preniung, damit man nicht zu haufig Ioschen muss:<br>GB USB-Stick für Dashcam und 1-2x pro Woche Sentry Mode Verwendung 64 JB USB-Stick für Dasncam und 1-2x pro Wocne Sentry Mode Verv<br>GB für Dashcam und häufige Sentry Mode Verwendung 256256 GB für Dashcam und tägliche Sentry Mode Verwendung.

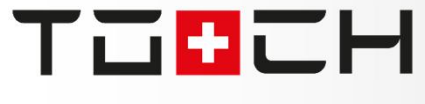

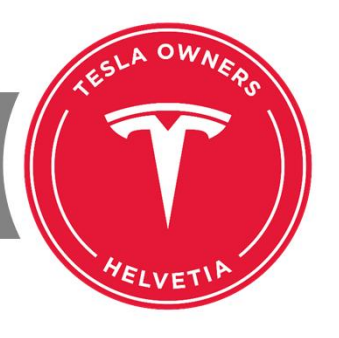

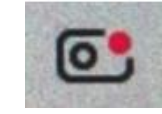

## 工艺品ご用

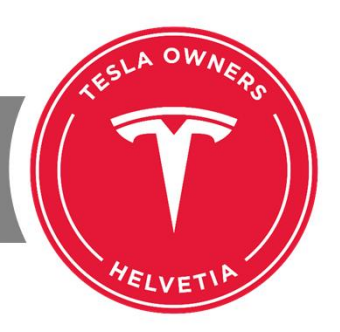

#### Vorbereitung USB-Stick

T≡SLA kann auf dem USB-Stick entweder aufgezeichnet werden oder es Laut kann Musik vorhanden sein. Beides geht nicht - oder zumindest nicht so einfach. Musik vorhanden sein. Beides gent nicht – oder zumindest nicht so einfach.<br>man auf einem USB-Stick zwei Partitionen an, so muss auf der ersten Partition rea t man aur einem USB-Stick zwei Partitionen an, so muss aur der ersten Partition<br>Ordner "TeslaCam" vorhanden sein. Auf der zweiten Partition kann man dann der O 'aner "TeslaCam" vornanden sein. Auf der zweiten Partition kann ma<br>ablegen. Partitionierung im Format FAT32 oder ext4 beachten!  $\overline{\phantom{0}}$ 

n die gening die eine einig mit einige i7 inszusten eine niedenen.<br>die Partitionen (muss nicht startfähig sein) wie gewünscht anzulegen, kann man Um die Partitionen (muss nicht)<br>folgenden Tools nutzen:  $C<sub>1</sub>$ 

 https://rufus.ie/ Rando: Trepo.

 https://www.rmprepusb.com/ A<sub>D</sub>

Partition Assistant Standard Free: https://www.pcwelt.de/a/aomei-partition-assistant-standard-free,3448208https://www.pcwelt.de/a/aomei-partition-assistant-standard-free, 3448208

In Linux geht es mit fdisk, Partition Typ "c" ist "FAT32".

teslaowners.ch \* 02.06.2019 \* Henning Frey

### 工工品ご出

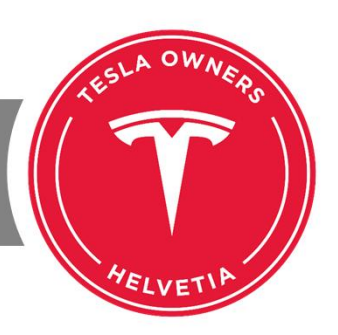

#### Sentry Mode einschalten

Zum einschalten im Menü unter "Sicherheit" den "Wächter-Modus" einschalten. Alternativ geht das auch in der TESLA App unter "Fahrzeug".

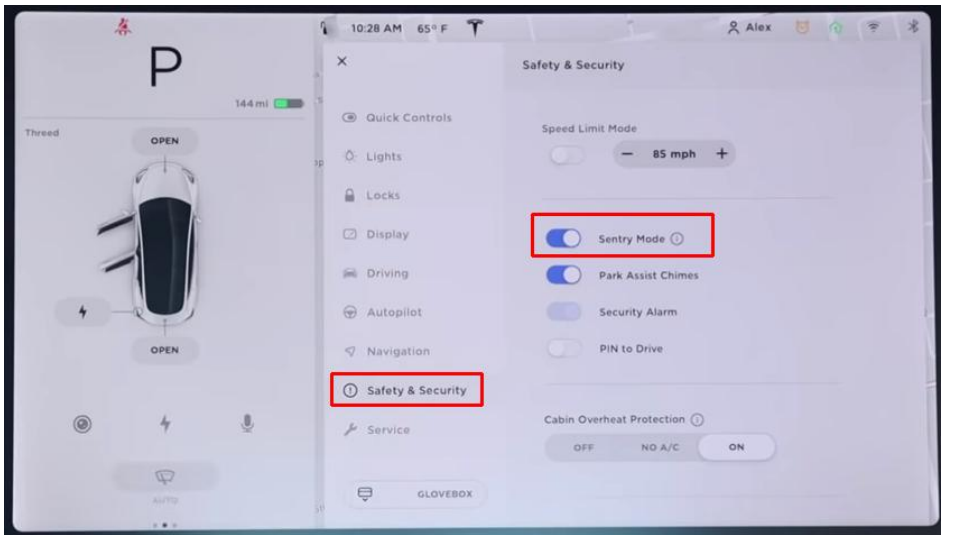

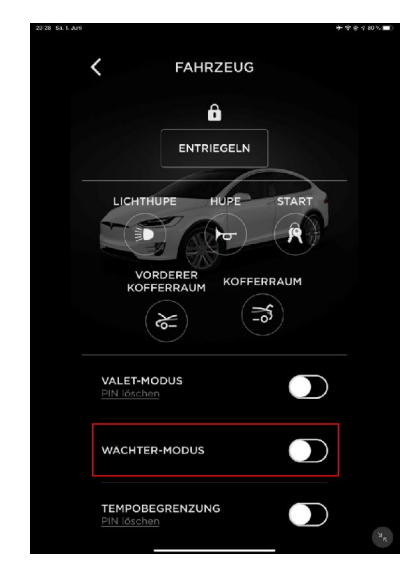

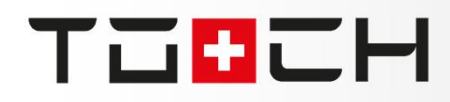

#### VIELEN DANK

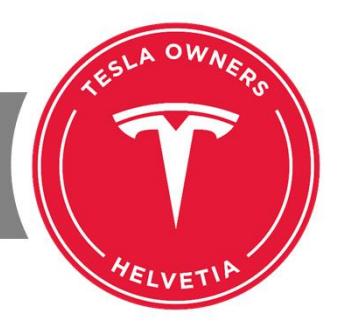

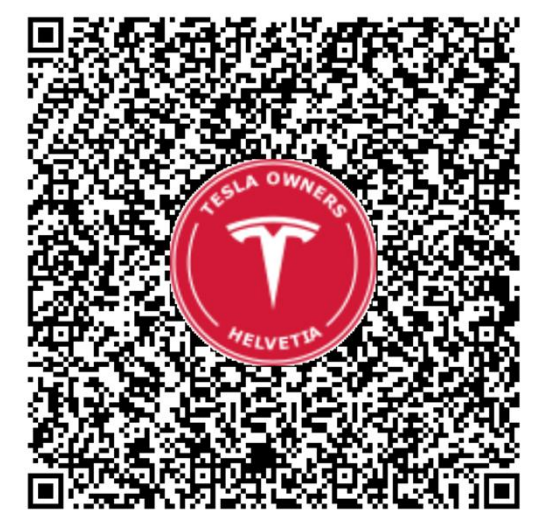

Vielen Dank für Eure Vielen Dank fur I ure<br>und viel Aufme Erfolg bei der Umsetzung.

#### HENNING FREY